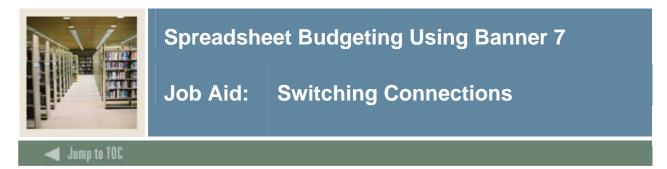

## Procedure

Follow these steps to switch connections in the Spreadsheet Budgeting module.

Note: This assumes that you are connected to more than one database and/or users.

| Step | Action                                                                                                    |
|------|----------------------------------------------------------------------------------------------------|
| 1    | Select Switch Connection from the Banner pull-down menu.  Banner  Connect to Database  Switch Connection  Disconnect from Database |
|      | Spreadsheet Budgeting                                                                                                    |
| 2    | Click the appropriate connection.  Sessions Sessions Saisusr@c600 (1) Cancel Cancel                                                |
| 3    | Click the <b>Switch Session</b> button.                                                                                            |